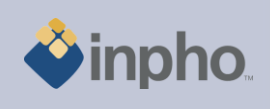

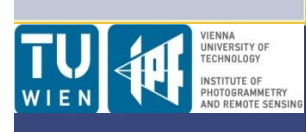

# **RELEASE NOTES - SCOP++ 5.5**

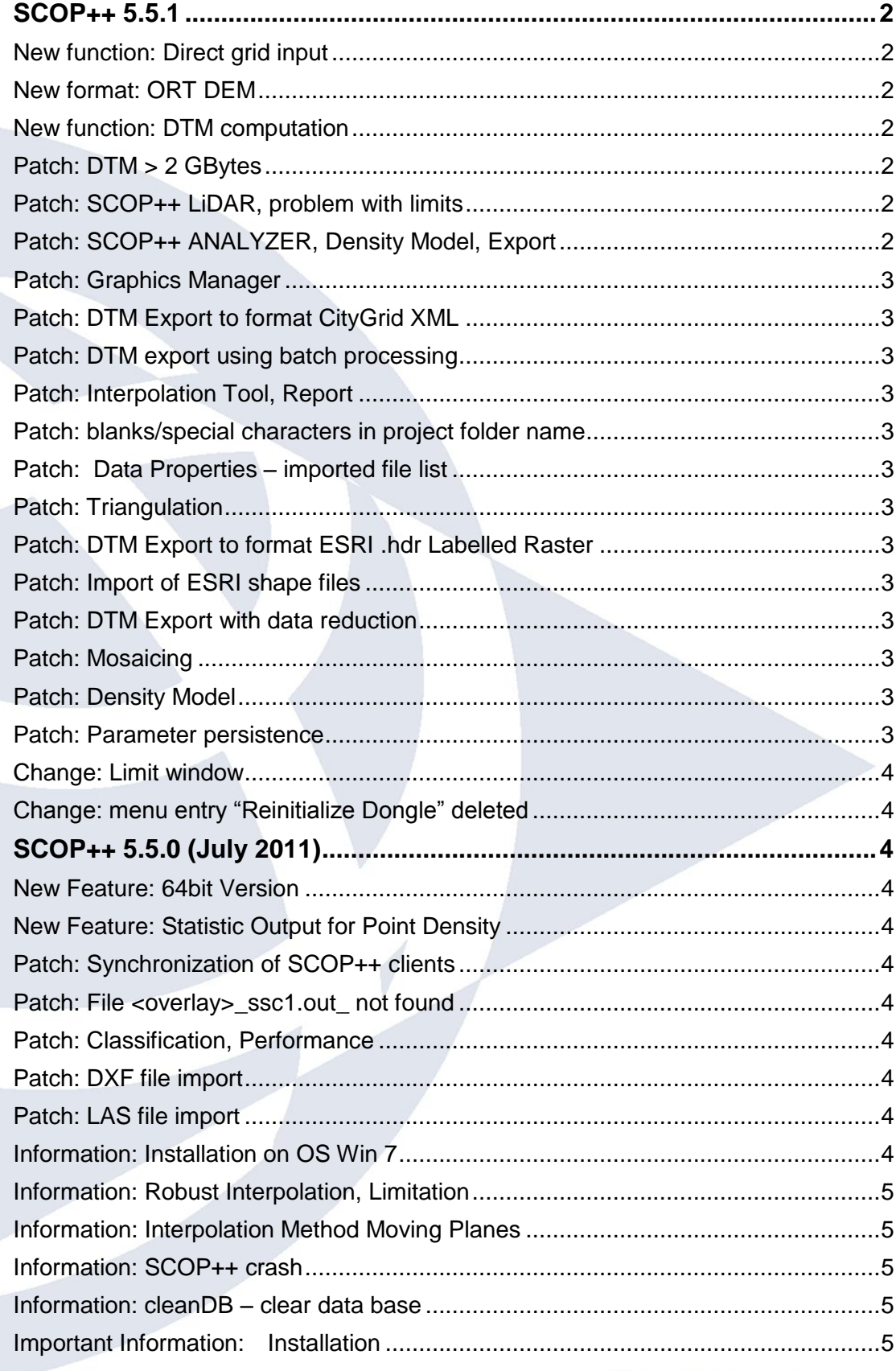

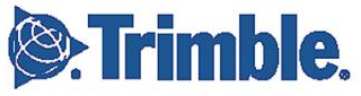

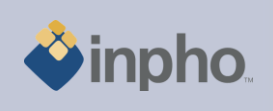

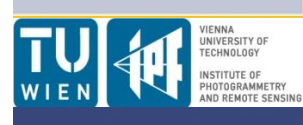

# **RELEASE NOTES – SCOP++ 5.5**

# <span id="page-1-0"></span>**SCOP++ 5.5.1**

# <span id="page-1-1"></span>**New function: Direct grid input**

We added in the Moving Planes GUI the possibility to import a grid directly. So you can store an existing grid as a SCOP DTM without re-interpolation.

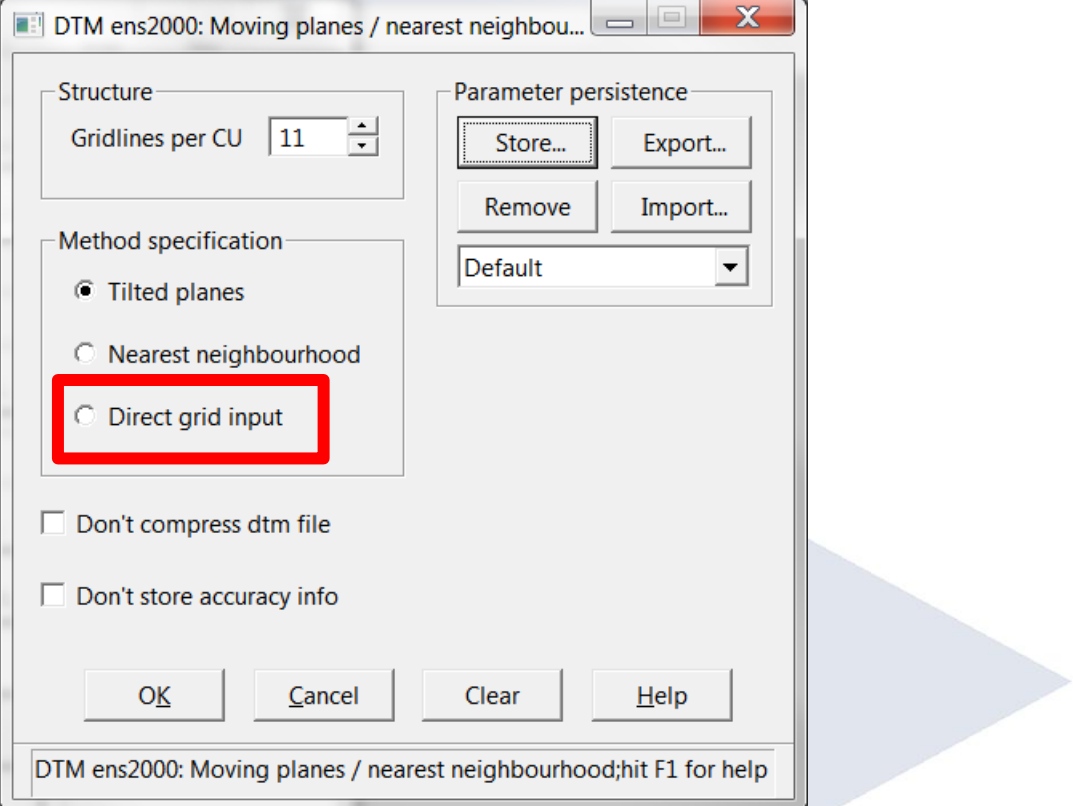

# <span id="page-1-2"></span>**New format: ORT DEM**

For South Africa, we implemented a new DTM format "ORT DEM".

# <span id="page-1-3"></span>**New function: DTM computation**

The DTM generation with "Adaptable Prediction" was speeded up by better consideration of the available RAM.

### <span id="page-1-4"></span>**Patch: DTM > 2 GBytes**

It is now possible to generate DTMs > 2 GBytes.

# <span id="page-1-5"></span>**Patch: SCOP++ LiDAR, problem with limits**

Fixed: Using DTM limit coordinates with eight digits, the software rounded the limit falsely. This caused "not classified" edges.

# <span id="page-1-6"></span>**Patch: SCOP++ ANALYZER, Density Model, Export**

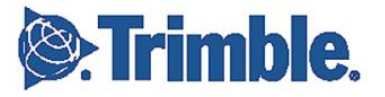

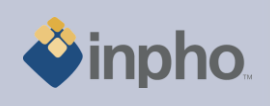

Fixed: Exporting a generated density model as "Secondary Model" without interpolation of a DTM from the same data set in beforehand was not possible.

### <span id="page-2-0"></span>**Patch: Graphics Manager**

Fixed: Using model-only or data-only overlays, the selection of the visualized graphics with the help of the graphics manager was not in all cases correct.

# <span id="page-2-1"></span>**Patch: DTM Export to format CityGrid XML**

**RELEASE NOTES – SCOP++ 5.5**

Fixed: Exporting a DTM to TIN format CityGrid XML caused a crash.

### <span id="page-2-2"></span>**Patch: DTM export using batch processing**

Fixed: It could cause a crash, if the type of export was not defined in the batch CMF file.

### <span id="page-2-3"></span>**Patch: Interpolation Tool, Report**

The message "Tolerances exceeded for xxx point(s)!" will now be reported as an information message instead of an error message.

### <span id="page-2-4"></span>**Patch: blanks/special characters in project folder name**

Fixed: Using blanks or other special characters in project folder name, the mixing of graphics did not work correctly.

### <span id="page-2-5"></span>**Patch: Data Properties – imported file list**

Fixed: Using projects from earlier versions, the imported file list was not correctly displayed.

### <span id="page-2-6"></span>**Patch: Triangulation**

Better reporting if problems occur during triangulation of data

### <span id="page-2-7"></span>**Patch: DTM Export to format ESRI .hdr Labelled Raster**

Problems exporting a DTM to format ESRI .hrd Labelled Raster were fixed.

### <span id="page-2-8"></span>**Patch: Import of ESRI shape files**

Fixed: Importing ESRI Shape files with a 64bit version of SCOP++ could cause crashes.

### <span id="page-2-9"></span>**Patch: DTM Export with data reduction**

The DTM export with data reduction was modified to get better results at the edges.

## **Patch: Mosaicing**

<span id="page-2-10"></span>The mosaicing tool was improved.

### <span id="page-2-11"></span>**Patch: Density Model**

The computation of the density model runs now more stable.

### <span id="page-2-12"></span>**Patch: Parameter persistence**

Fixed: Using "Parameter persistence" to store own parameter sets caused problems if upper and lower case was used (e.g. saving the parameters as "Test" and "test").

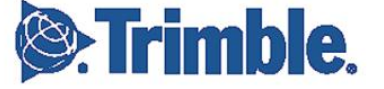

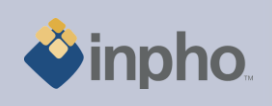

# **RELEASE NOTES – SCOP++ 5.5**

# <span id="page-3-0"></span>**Change: Limit window**

Opening the "Limit" window triggers a "Zoom all" in this window.

## <span id="page-3-1"></span>**Change: menu entry "Reinitialize Dongle" deleted**

"Reinitialize dongle" has no more function, so we deleted the entry from the menu bar.

# <span id="page-3-2"></span>**SCOP++ 5.5.0 (July 2011)**

SCOP++5.5.0 is a version with a new main setup. An update for the dongle (CodeMeter) is necessary. We do not support the old Aladdin dongles with this version.

Please de-instal lthe former version before installing the new SCOP++5.5.0 setup.

# <span id="page-3-3"></span>**New Feature: 64bit Version**

Version 5.5 of SCOP++is available as 64bit and 32bit version.

## <span id="page-3-4"></span>**New Feature: Statistic Output for Point Density**

Generating point densities (Quality, Density), an additional statistic report (minimal and maximal number of points per square meter and the number of points per analyze unit) is written into the <project>.log file.

# <span id="page-3-5"></span>**Patch: Synchronization of SCOP++ clients**

The synchronization of the RPC\_tdmServers, starting SCOP++ parallel in several batch processes, works now stable.

## <span id="page-3-6"></span>**Patch: File <overlay> ssc1.out not found**

The error message in batch processing: "File <overlay> ssc1.out\_not found" is eliminated, the problem is fixed.

### <span id="page-3-7"></span>**Patch: Classification, Performance**

To get a better performance, the classification of point clouds was modified.

# <span id="page-3-8"></span>**Patch: DXF file import**

The TdmServer crashed when reading DXF files with many STYLE and DIMSTYLE tables.

# **Patch: LAS file import**

<span id="page-3-9"></span>Now and then the program crashed while importing LAS files with lots of "variable length records". This problem is solved.

# <span id="page-3-10"></span>**Information: Installation on OS Win 7**

Installing the software on Win7 operating systems, the following registry setting has be checked:

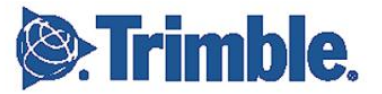

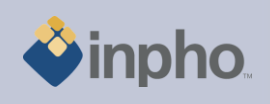

# **RELEASE NOTES – SCOP++ 5.5**

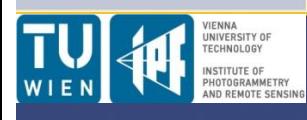

HKEY\_LOCAL\_MACHINE\SYSTEM\CurrentControlSet\Control\FileSystem\NtfsDisa ble8dot3NameCreation

The default setting  $\alpha$  value=2" allows to create short file names definable for each volume.

Value 0 short and long file names will be created. Till now this was the default settingon WinXP and Win Vista operating system.

### For your information

The following setting will be supported on Win 7 operating systems:

- 0 NTFS creates short file names. This setting enables applicationsthat cannot process long file names and computers that usedifferent code pages to find the files.
- 1 NTFS does not create short file names. Although this settingincreases file performance, applications that cannot process longfile names, and computers that use different code pages, might notbe able to find the files.
- 2 NTFS sets the 8.3 naming convention creation on a per volume basis.

## <span id="page-4-0"></span>**Information: Robust Interpolation, Limitation**

With the 64bit version the limit of 15 million points as maximum number of points for point cloud filtering/classification is no more valid.

### <span id="page-4-1"></span>**Information: Interpolation Method Moving Planes**

It is no more necessary to have a LiDAR license to use the fast method moving planes to generate the DTM; Now the license KERNEL or LiDAR is necessary.

## <span id="page-4-2"></span>**Information: SCOP++ crash**

If SCOP++ crashs, please check with the help of the Task Manager if the processes scop++.exe and/or RPC\_tdmServer.exe are still running. Please stop these processes (please consider that the software TopDM starts a RPC\_tdmServer too – so if a TopDM is running, stop the right one).

### <span id="page-4-3"></span>**Information: cleanDB – clear data base**

After a SCOP++ crash it is possible that the internal data base is corrupt. So if you are not able to import a data base into SCOP++, please stop it. Then start the procedurer cleanDB.bat in directory <SCOP++-Projektverzeichnis>\topdb and start scop++ again to fix the data base

### <span id="page-4-4"></span>**Important Information: Installation**

During installation, "C:\Inpho\_Data\SCOP55\_Projects" is suggested as SCOP++ project directory. Using an existing project directory requires a run of **cleanDB.bat** before starting SCOP++. cleanDB is located in the SCOP++project directory, subdirectory topdb.

Should you have any questions regarding the technical details of software, please contact your Support Team at **[support@inpho.de](mailto:support@inpho.de)**.

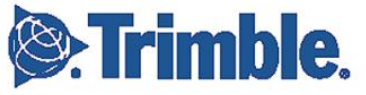